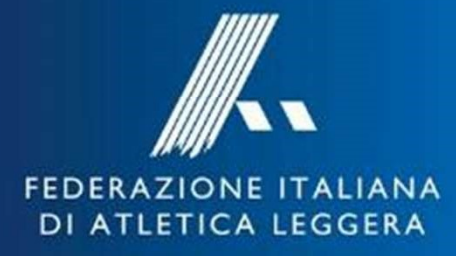

# atletica<br>I italiana

Incontro Comitati Regionali 14 Giugno 2023

## Sintesi dei Progetti

**Sintesi dei Progetti<br>• PISTA – Plano Sviluppo TAlento<br>• Ricerca e sostegno dei migliori talenti italiani (300 atl<br>• adolescenziali, Osservatorio Nazionale Talento, 100 Poli Talent<br>• tecnici Rete Monitoraggio Tecnico, 300** Sintesi dei Progetti<br>
Sintesi dei Progetti<br>
STA – Plano Sviluppo TAlento<br>
• Ricerca e sostegno dei migliori talenti italiani (300 atleti nelle fasce<br>
adolescenziali, Osservatorio Nazionale Talento, 100 Poli Talento Giovani **Sintesi dei Progetti**<br> **Ed-Plano Sviluppo TAlento**<br>
Ricerca e sostegno dei migliori talenti italiani (300 atleti nelle fasce<br>
adolescenziali, Osservatorio Nazionale Talento, 100 Poli Talento Giovanile, 100<br>
tecnici Rete M Sintesi dei Progetti<br>
FA – Plano Sviluppo TAlento<br>
Ricerca e sostegno dei migliori talenti italiani (300 atleti nelle fasce<br>
adolescenziali, Osservatorio Nazionale Talento, 100 Poli Talento Giovanile, 100<br>
tecnici Rete Mon Sintesi dei Proge<br>• PISTA – Plano Sviluppo TAlento<br>• Ricerca e sostegno dei migliori talenti italiani<br>• Ricerca e sostegno dei migliori talenti italiani<br>• Run Card Young<br>• Avviamento alle specialità di corsa attraverso cor • Sintesi dei Progetti<br>
• Ricerca e sostegno dei migliori talenti italiani (300 atleti nelle fasce<br>
• Ricerca e sostegno dei migliori talenti italiani (300 atleti nelle fasce<br>
• adolescenziali, Osservatorio Nazionale Tale **Sintesi dei Progetti**<br> **EA – Plano Sviluppo TAlento**<br>
Ricerca e sostegno dei migliori talenti italiani (300 atleti nelle fasce<br>
Ricerca e sostegno dei migliori talenti italiani (300 atleti nelle fasce<br>
adolescenziali, Os **Sintesi dei Progetti**<br>
• PISTA – Plano Sviluppo TAlento<br>
• Ricerca e sostegno dei migliori talenti italiani (300 atleti nelle fascondo adolescenziali, Osservatorio Nazionale Talento, 100 Poli Talento Giovanile, 10<br>
• Run **STA – Plano Sviluppo TAlento**<br>• Ricerca e sostegno dei migliori talenti italiani (300 atleti nelle fasce<br>
adolescenziali, Osservatorio Nazionale Talento, 100 Poli Talento Giovanile, 100<br>
tecnici Rete Monitoraggio Tecnico **FA — Plano Sviluppo TAlento**<br>
Ricerca e sostegno dei migliori talenti italiani (300 atleti nelle fasce<br>
adolescenziali, Osservatorio Nazionale Talento, 100 Poli Talento Giovanile, 100<br>
tecnici Rete Monitoraggio Tecnico, • Ricerca e sostegno dei migliori talenti italiani (300 atleti nelle fasce adolescenziali, Osservatorio Nazionale Talento, 100 Poli Talento Giovanile, 100<br>tecnici Rete Monitoraggio Tecnico, 300 Tecnici Sociali) 2,65 mln<br>• adolescenziali, Osservatorio Nazionale Talento, 100 Poli Talento Giovanile, 100<br>
tecnici Rete Monitoraggio Tecnico, 300 Tecnici Sociali) 2,65 mln<br> **Un Card Young**<br>
• Avviamento alle specialità di corsa attraverso corsi d

tecnici Rete Monitoraggio Tecnico, 300 Tecnici Sociali) **2,65 mln**<br> **1 Card Young**<br>
Avviamento alle specialità di corsa attraverso corsi di allenamento nelle sedi<br>
delle ASD/SSD, 3000 atleti, 300 tecnici **€ 1,21 mln**<br> **1** 

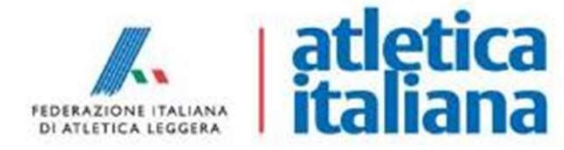

## Agenda

- 
- 
- 1994 Agenda<br>1994 Ultimi aggiornamenti<br>1994 Ruolo dei Comitati Regionali<br>1994 Contributo ai Comitati Regionali
- Vltimi aggiornamenti<br>• Ruolo dei Comitati Regionali<br>• Contributo ai Comitati Regionali<br>• Ruolo CR: Monitoraggio generale attività ASD • Ultimi aggiornamenti<br>• Ruolo dei Comitati Regionali<br>• Contributo ai Comitati Regionali<br>• Ruolo CR: Monitoraggio generale attività ASD/SS<br>• Monitoraggio presenze su Sport-IN • Ultimi aggiornamenti<br>• Ruolo dei Comitati Regionali<br>• Contributo ai Comitati Regionali<br>• Ruolo CR: Monitoraggio generale attività ASD/SSD,<br>• Monitoraggio presenze su Sport-IN<br>• Utilizzo piattaforma Sport-IN Monitoraggio Agenda<br>
Monitoraggio Agenda<br>
Monitoraggio presenze su Sport-IN<br>
Monitoraggio presenze su Sport-IN<br>
Monitoraggio presenze su Sport-IN<br>
Monitoraggio presenze su Sport-IN<br>
Musilizzo piattaforma Sport-IN<br>
Ruolo CR Agenda<br>
• Ultimi aggiornamenti<br>
• Ruolo dei Comitati Regionali<br>
• Contributo ai Comitati Regionali<br>
• Ruolo CR: Monitoraggio generale attività ASD/<br>
• Monitoraggio presenze su Sport-IN<br>
• Utilizzo piattaforma Sport-IN<br>
• R • Ultimi aggiornamenti<br>• Ruolo dei Comitati Regionali<br>• Contributo ai Comitati Regionali<br>• Ruolo CR: Monitoraggio generale attività ASD/SSD,<br>Monitoraggio presenze su Sport-IN<br>• Utilizzo piattaforma Sport-IN<br>• Ruolo CR: Ren • Ultimi aggiornamenti<br>• Ruolo dei Comitati Regionali<br>• Contributo ai Comitati Regionali<br>• Ruolo CR: Monitoraggio generale attività ASD/SSD,<br>Monitoraggio presenze su Sport-IN<br>• Utilizzo piattaforma Sport-IN<br>• Ruolo CR: Ren • Ruolo dei Comitati Regionali<br>• Contributo ai Comitati Regionali<br>• Ruolo CR: Monitoraggio generale att<br>• Monitoraggio presenze su Sport-IN<br>• Utilizzo piattaforma Sport-IN<br>• Ruolo CR: Rendicontazione economica<br>• Rendiconta • Contributo ai Comitati Regionali<br>• Ruolo CR: Monitoraggio genera<br>• Monitoraggio presenze su Sport-<br>• Utilizzo piattaforma Sport-IN<br>• Ruolo CR: Rendicontazione econo<br>• Rendicontazione economica per<br>• Riepilogo date/scaden
- 
- 
- 
- 
- 

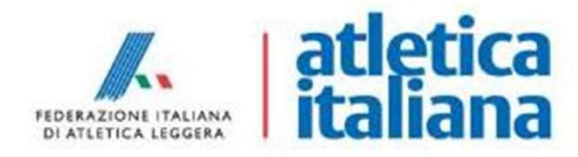

## Ultimi aggiornamenti

- e dei nuovi del numero minimo di 10 (=non è necessario che le ASD attendano di raggiungimento del numero minimo di 10 (=non è necessario che le ASD attendano di raggiungere il numero minimo di 10 tesserati per iniziare a r **Ultimi aggiornamenti<br>
Presenze su Sport-IN:** inserimento graduale delle presenze dei nuovi tesserati fino al<br>
raggiungimento del numero minimo di 10 (=<u>non è necessario</u> che le ASD attendano di<br>
raggiungere il numero mini **Ultimi aggiornamenti**<br>Presenze su Sport-IN: inserimento graduale delle presenze dei nuovi tesserati fino al<br>raggiungere il numero minimo di 10 (=<u>non è necessario</u> che le ASD attendano di<br>raggiungere il numero minimo di 1 • Presenze su Sport-IN: inserimento graduale delle presenze dei nuovi tesserati fino al<br>
• raggiungimento del numero minimo di 10 (=<u>non è necessario</u> che le ASD attendano di<br>
• conclusione attività: le attività tecniche p **Solution Control Control Control Control Control Control Control Control Control Control Control Control Control Control Control Control Control Control Control Control Control Control Control Control Control Control Cont** Ultimi aggiornamenti<br>
Presenze su Sport-IN: inserimento graduale delle presenze dei nuovi tesserati fino al<br>
raggiungimento del numero minimo di 10 (=<u>non è necessario</u> che le ASD attendano di<br>
raggiungere il numero minim • Conclusione atleti over65 «Run Card Silver»: è sufficiente il certificato medio NON adottamenti piattaforma tesseramenti online Fidal: attivata la funzionalità per associare <br>• Conclusione attività: le attività tecniche
- 
- 
- agonistico
- Free and the method in untercolonical to the method in the presence of the ASD attendano di<br>
raggiung mento del numero minimo di 10 tesserati per iniziare a registrare le presenze)<br>
 Conclusione attività: le attività tec raggiungmento dei numero minimo di 10 (=<u>inon e necessario</u> che le ND attentanto di<br>raggiungere il numero minimo di 10 tesserati per iniziare a registrare le presenze)<br><u>Conclusione attività</u>: le attività tecniche potranno Conclusione attività: le attività tecniche potra<br>
31/12/2023 ma non oltre il 31/03/2024<br>
MPORTANTE: Tutte le spese devono essere sos<sup>-</sup><br>
Certificato medico atleti over65 «Run Card Silve<br>
agonistico<br>
Adattamenti piattaforma <u>eventualmente</u> entertualmente entertualmente entertualmente entertualmente entertualmente entertualmente enter<br>
→ IMPORTANTE: Tutte le spese devono essere sostenute entro il 31/12/2023<br>
• Certificato medico atleti over65
- 

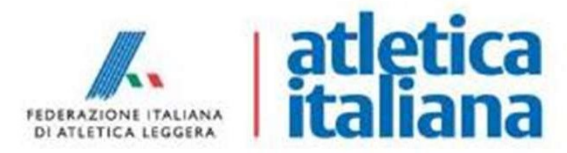

# Ruolo dei Comitati Regionali • Ruolo dei Comitati Regionali<br>• Monitoraggio generale attività ASD/SSD (fino al 31/03/2024)<br>• Monitoraggio presenze su Sport-IN (fino al 31/03/2024)

- 
- 
- Ruolo dei Comitati Regionali<br>• Monitoraggio generale attività ASD/SSD (fino al 31/03/2024)<br>• Monitoraggio presenze su Sport-IN (fino al 31/03/2024)<br>• Rendicontazione economica (prima rendicontazione ASD/SSD entro • Ruolo dei Comitati Regionali<br>• Monitoraggio generale attività ASD/SSD (fino al 31/03/2024)<br>• Monitoraggio presenze su Sport-IN (fino al 31/03/2024)<br>• Rendicontazione economica (prima rendicontazione ASD/SSD entro<br>20/10/ Ruolo dei Comitati Regionali<br>
Monitoraggio generale attività ASD/SSD (fino al 31/03/2024)<br>
Monitoraggio presenze su Sport-IN (fino al 31/03/2024)<br>
Rendicontazione economica (prima rendicontazione ASD/SSD entro<br>
20/10/2023 Monitoraggio generale attività ASD/SSD (fino al 31/03/2024)<br>Monitoraggio presenze su Sport-IN (fino al 31/03/2024)<br>Rendicontazione economica (prima rendicontazione ASD/SSD entro<br>20/10/2023 e rendicontazione finale ASD/SSD • Monitoraggio generale attività ASD/SSD (fino al 31/03/2024)<br>• Monitoraggio presenze su Sport-IN (fino al 31/03/2024)<br>• Rendicontazione economica (prima rendicontazione ASD/SSD entro<br>20/10/2023 e rendicontazione finale AS
- 

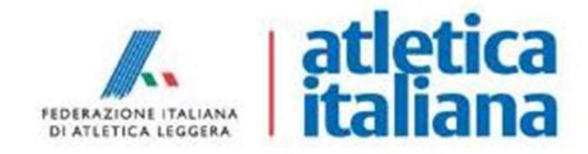

## Contributo ai Comitati Regionali

- Contributo erogato a fronte dell'impegno richiesto e del raggiungimento/mantenimento<br>• Contributo erogato a fronte dell'impegno richiesto e del raggiungimento/mantenimento<br>→ Minimo 10 nuovi atleti tesserati (o rinnovi) Contributo ai Comitati Regionali<br>
Contributo erogato a fronte dell'impegno richiesto e del raggiungimento/mantenimento<br>
dei seguenti volumi minimi di attività da parte delle ASD/SSD della regione di competenza<br>
Minimo 10 n Contributo ai Comitati Regionali<br>
• Contributo erogato a fronte dell'impegno richiesto e del raggiungimento/mantenimento<br>
dei seguenti volumi minimi di attività da parte delle ASD/SSD della regione di competenza<br>
→ Minimo
- h/settimana)
- Contributo ai Comitati Regionali<br>
 Contributo erogato a fronte dell'impegno richiesto e del raggiungimento/mantenimento<br>
dei seguenti volumi minimi di attività da parte delle ASD/SSD della regione di competenza<br>
→ Minimo Contributo ai Comitati Regionali<br>
• contributo erogato a fronte dell'impegno richiesto e del raggiungimento/mantenimento<br>
dei seguenti volumi minimi di attività da parte delle ASD/SSD della regione di competenza<br>
→ Minimo **CONTRIBUTO AI COMITATI Region alli**<br>
• Contributo erogato a fronte dell'impegno richiesto e del raggiunginento/mantenimento<br>
dei seguenti volumi minimi di attività da parte delle ASD/SSD della regione di competenza<br>  $\rightarrow$ • Contributo erogato a fronte dell'impegno richiesto e del ragge dei seguenti volumi minimi di attività da parte delle ASD/SSD c<br>
• Minimo 10 nuovi atleti tesserati (o rinnovi) che svolgono attichedinale hashed in 135% de guenti volumi minimi di attività da parte delle ASD/SSD della regione di co<br>no 10 nuovi atleti tesserati (o rinnovi) che svolgono attività per almeno<br>ana)<br>o il 35% del monte ore totale di presenze\* registrate su Sport-IN no 10 nuovi atleti tesserati (o rinnovi) che svolgono attività per almeno 6 mesi (2<br>
ana)<br>
10 il 35% del monte ore totale di presenze\* registrate su Sport-IN a decorrere dal<br>
123<br>
12. 3<br>
12. 12023<br>
12. 12023<br>
12. 12023<br>
12 ana)<br>
10 il 35% del monte ore totale di presenze\* registr<br>
223<br>
10 il 60% del monte ore totale di presenze\* r<br>
2/2023<br>
ore totale di presenze su Sport-IN: almeno 4 presenz<br>
2. 30% avvio attività  $\rightarrow$  erogazione immediata<br>
- 30/09/2023<br>
> almeno il 60% del monte ore totale di presenze\* registrate su Sport-IN entro il 15/12/2023 10 il 35% del monte ore totale di presenze\* registrate su Sport-IN a decorrere dal<br>
223<br>
10 il 60% del monte ore totale di presenze\* registrate su Sport-IN entro il<br>
2/2023<br>
10 ore totale di presenze su Sport-IN: almeno
- 
- -
	-
	-
	-

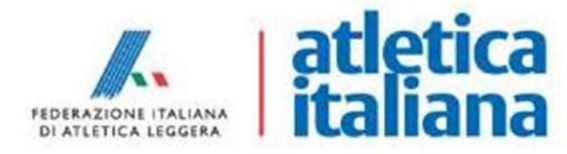

## Ripartizione Risorse ai CR

## Contributo erogato in base al numero di ASD/SSD assegnatarie per Regione di competenza

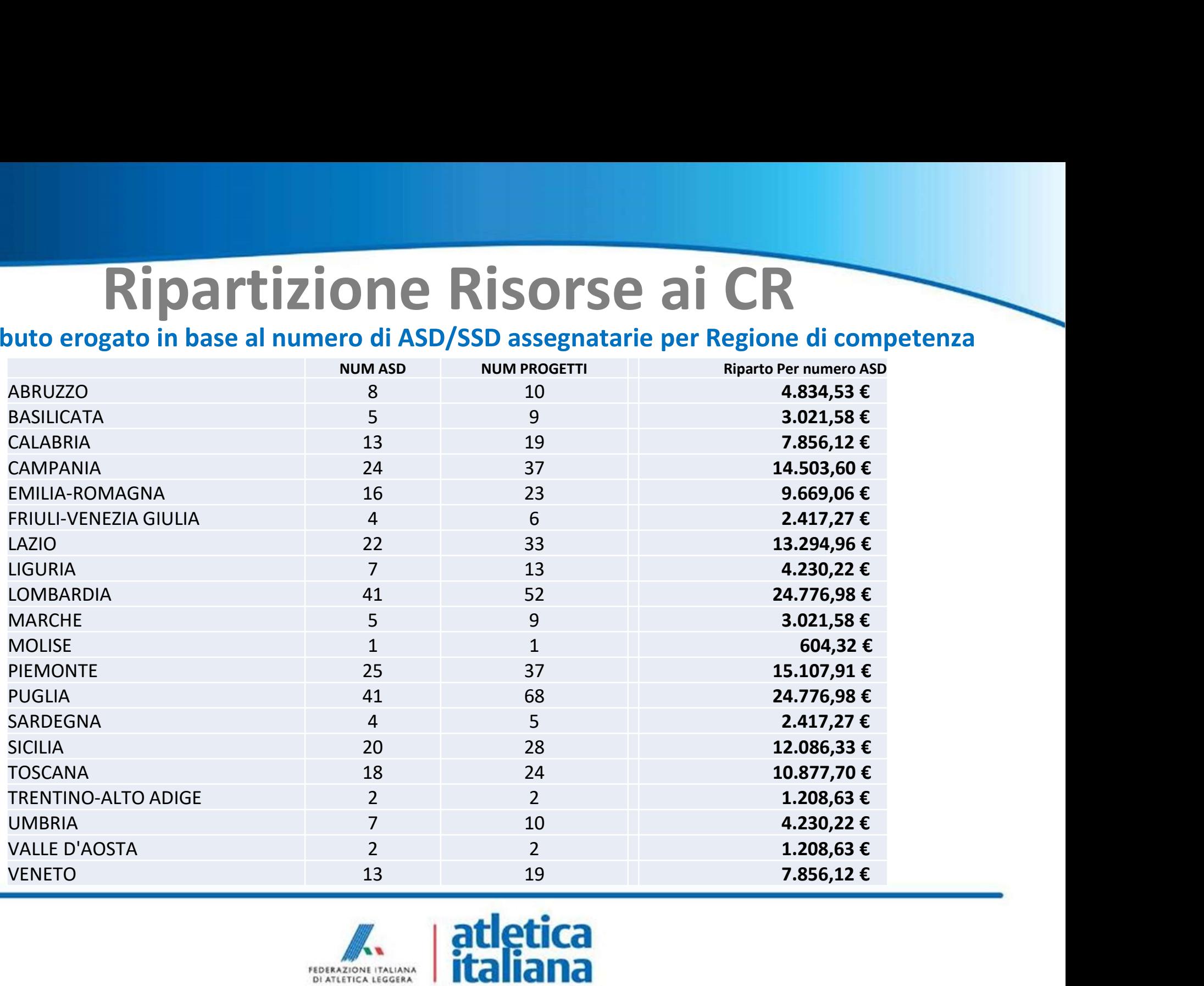

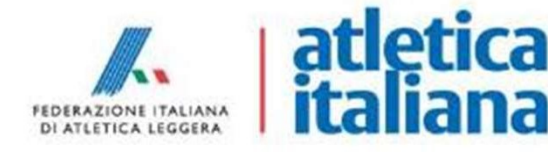

# Ruolo CR: Monitoraggio generale attività ASD/SSD → Impegno richiesto fino al 31/03/2024:<br>
→ Impegno richiesto fino al 31/03/2024:<br>
→ Monitoraggio generale svolgimento dei corsi da parte delle ASD/S<br>
→ Servizio assistenza alle ASD/SSD in caso di dubbi<br>
→ Segnalazione, al

- 
- 
- **Participa de Solonia de Solonia de Solonia de Solonia de Solonia de Solonia de Solonia de Solonia de Solonia de Solonia de Solonia de Solonia de Solonia de ASD/SSD<br>
→ Impegno richiesto fino al 31/03/2024:<br>
 Servizio ass Provide Contributed assistenza alle ASD/SSD**<br>
• **Impegno richiesto fino al 31/03/2024:**<br>
• Monitoraggio generale svolgimento dei corsi da parte delle ASD/SSD<br>
• Servizio assistenza alle ASD/SSD in caso di dubbi<br>
• Segnal • Segnalazione al team di coordinamento dei corsi da parte delle ASD/SSD<br>
• Servizio assistenza alle ASD/SSD in caso di dubbi<br>
• Segnalazione al team di coordinamento progettuale di eventuali situazioni<br>
• Segnalazione al critiche CR: Monitoraggio generale attività ASD/SSD<br>
Impegno richiesto fino al 31/03/2024:<br>
Monitoraggio generale svolgimento dei corsi da parte delle ASD/SSD<br>
Servizio assistenza alle ASD/SSD in caso di dubbi<br>
Segnalazion **Provided CR:** Monitoraggio generale attività A<br>
→ Impegno richiesto fino al 31/03/2024:<br>
• Monitoraggio generale svolgimento dei corsi da parte delle ASD/SSI<br>
• Servizio assistenza alle ASD/SSD in caso di dubbi<br>
• Segna • Sollectico and Sollectico and Sollectical compilazione Google Form dati corsi da parte delle ASD/SSD<br>
• Servizio assistenza alle ASD/SSD in caso di dubbi<br>
• Segnalazione al team di coordinamento progettuale di eventuali • Impegno richiesto fino al 31/03/2024:<br>• Monitoraggio generale svolgimento dei corsi da parte delle ASD/SSD<br>• Seynalazione al team di coordinamento progettuale di eventuali situazioni<br>• Segnalazione al team di coordiname Impegno richiesto fino al 31/03/2024:<br>
Monitoraggio generale svolgimento dei corsi da parte delle ASD/S<br>
Servizio assistenza alle ASD/SSD in caso di dubbi<br>
Segnalazione al team di coordinamento progettuale di ever<br>
crittic • Monitoraggio generale svolgimento dei corsi da parte delle ASD/SSD<br>
• Servizio assistenza alle ASD/SSD in caso di dubbi<br>
• Segnalazione al team di coordinamento progettuale di eventuali s<br>
critiche/emergenziali riguarda • Servizio assistenza alle ASD/SSD in caso di dubbi<br>
• Segnalazione al team di coordinamento progettuale di eventuali situazioni<br>
• The Segnalazione al team di coordinamento progettuale di eventuali situazioni<br>
• Solleci • Segnalazione al team di coordinamento progettuale di evertiche/emergenziali riguardanti lo svolgimento dei corsi<br>  $\rightarrow$  Impegno in questo mese di giugno<br>
• Sollecito ASD/SSD per compilazione Google Form dati corsi ent<br>
•

- 
- 
- 

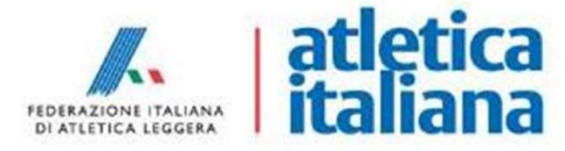

## Ruolo CR: Monitoraggio presenze su Sport-IN

- $\rightarrow$  Impegno richiesto fino al 31/03/2024
- Monitoraggio mensile presenze registrate su Sport-IN (report inviati da FIDAL) e sollecito ASD/SSD «poco virtuose»
- Per ogni progetto assegnato ad ogni ASD/SSD:
	- $\rightarrow$  minimo 10 partecipanti
	- $\rightarrow$  minimo 4 presenze/mese/partecipante (1 presenza = 2 h di allenamento) per almeno 6 mesi

→ almeno il 35% del monte ore totale di presenze\* registrate su Sport-IN a decorrere dal 30/09/2023

almeno il 60% del monte ore totale di presenze\* registrate su Sport-IN entro il 15/12/2023

\*Monte ore totale di presenze su Sport-IN: almeno 4 presenze/mese/partecipante per 6 mesi → minimo 10 <u>partecipanti</u><br>
→ minimo 4 <u>presenze</u>/mese/partecipante (1 presenza = 2 h di al<br>
per almeno 6 mesi<br>
→ almeno il **35%** del monte ore totale di presenze\* registrate su Sport-IN<br>
dal 30/09/2023<br>
→ almeno il **60%** 

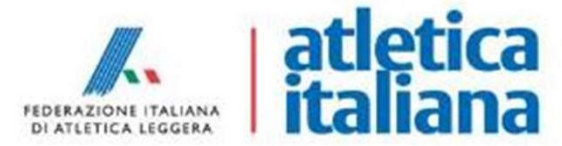

## Utilizzo piattaforma Sport-IN

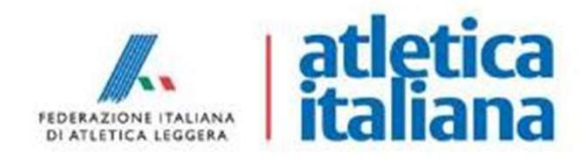

## Registrazione presenze

- **Example 3**<br>• Tutte le ASD/SSD hanno ricevuto una comunicazione con allegato un<br>• PDF contenente 1 Codice QR per ogni progetto (più di 1 codice QR<br>• per progetto se l'ASD/SSD svolge l'attività su più impianti) Registrazione presenze<br>
Tutte le ASD/SSD hanno ricevuto una comunicazione con allegato un<br>
PDF contenente 1 Codice QR per ogni progetto (più di 1 codice QR<br>
per progetto se l'ASD/SSD svolge l'attività su più impianti)<br>
Il **Per progetto se l'ASD/SSD hanno ricevuto una comunicazione con allegato un<br>PDF contenente 1 Codice QR per ogni progetto (più di 1 codice QR<br>per progetto se l'ASD/SSD svolge l'attività su più impianti)<br>Il Codice QR va espo**
- Iutte le ASD/SSD hanno ricevuto una comunicazione con allegato un<br>
 PDF contenente 1 Codice QR per ogni progetto (più di 1 codice QR<br>
 Progetto se l'ASD/SSD svolge l'attività su più impianti)<br>
 Il Codice QR va esposto **Example 12 Separation (Plastificato per riparo da interperiente da interperiente 1 Codice QR**<br>PDF contenente 1 Codice QR per ogni progetto (più di 1 codice QR<br>per progetto se l'ASD/SSD svolge l'attività su più impianti)<br>I Registrazione presenze<br>
Tutte le ASD/SSD hanno ricevuto una comunicazione con allega<br>
PDF contenente 1 Codice QR per ogni progetto (più di 1 codic<br>
per progetto se l'ASD/SSD svolge l'attività su più impianti)<br>
Il Codice QR
- Nel caso di MINORI, è possibile eseguire una registrazione allegato un<br>
 PDF contenente 1 Codice QR per ogni progetto (più di 1 codice QR<br>
 per progetto se l'ASD/SSD svolge l'attività su più impianti)<br>
 Il Codice QR v Tutte le ASD/SSD hanno ricevuto una comunicazione con allegato un<br>PDF contenente 1 Codice QR per ogni progetto (più di 1 codice QR<br>per progetto se l'ASD/SSD svolge l'attività su più impianti)<br>Il Codice QR va esposto nei lu Tutte le ASD/SSD hanno ricevuto una comunicazione con allegato un<br>PDF contenente 1 Codice QR per ogni progetto (più di 1 codice QR<br>per progetto se l'ASD/SSD svolge l'attività su più impianti)<br>Il Codice QR va esposto nei lu PDF contenente 1 Codice QR per ogni progetto (più di 1 codice QR<br>per progetto se l'ASD/SSD svolge l'attività su più impianti)<br>Il Codice QR va esposto nei luoghi di svolgimento del corso di<br>allenamento (plastificato per rip per progetto se l'ASD/SSD svolge l'attività su più imp<br>Il Codice QR va esposto nei luoghi di svolgimen<br>allenamento (plastificato per riparo da intemperie) e<br>volta per partecipante ad ogni allenamento<br>Nel caso di MINORI, è

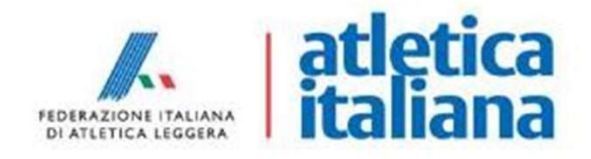

## ISCRIZIONE (1/3)

 $M = 2.70$ %

15:21 (0.48) SPORT  $\equiv$ 

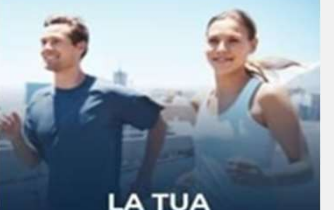

**PARTECIPAZIONE CONTA!** 

Iscriviti a Sport-In e registra la tua presenza ogni volta che fai attività fisica

REGISTRA PRESENZA

**ISCRIVITI** 

Sei già iscritto?

**COME FUNZIONA?**  $\ddotmark$ 

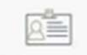

Fai attività fisica gratuita o a prezzi agevolati tramite un progetto di Ente Sportivo?

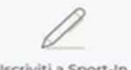

Iscriviti a Sport-In

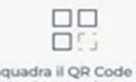

Inquadra il QR Code che trovi nel luogo dove svolgi attività física

NIZIA SUBITO E ISCRIVITI

 $15:22.8$ a 복음 교 70%을 SPORT

### **REGISTRATI IN POCHI PASSAGGI**

INSERISCHL TUO CODICE FISCALE E IL TUO INDIRIZZO EMAIL FACENDO ATTENZIONE CHE SIANO SCRITTI CORRETTAMENTE

Codice Fiscale

 $\equiv$ 

Indirizzo Email

#### DICHIARAZIONE DI CONSENSO AL **TRATTAMENTO DEI DATI** PERSONALI

II/La sottoscritto/a, letta attentamente e consapevolmente l'informativa che precede ed esaustivamente informato/a sui diritti previsti dal GDPR.

#### ○ Accetto i termini di utilizzo\*

#### $\bigcap$  Non Accetto

all'invio personalizzato e/o aggregato di notizie e aggiornamenti sulle attività e iniziative inerenti alla mission istituzionale della Società, sia attraverso sistemi di contatto tradizionali che automatizzati. come specificato al punto 1.2 dell'informativa.

#### $\bigcap$  Accetto la privacy commerciale

#### O Non Accetto

all'invio personalizzato e/o aggregato di materiale e informazioni di natura promozionale inerente al "mondo dello sport" e alle iniziative della Società o degli organismi sportivi, sia attraverso sistemi di contatto tradizionali che automatizzati. come specificato al punto 1.3.

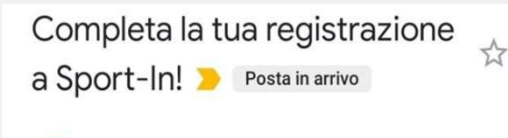

 $\leftrightarrow$ 

Sport-in 18:17 S  $\Re$  a me  $\vee$ 

Ciao MARTINA. grazie per esserti iscritto a Sport-In!

Attraverso il servizio potrai registrare e tenere traccia della tua partecipazione ai progetti di attività fisica semplicemente inquadrando il ORcode che troverai esposto sul luogo dell'allenamento.

Per procedere con la creazione del tuo account clicca qui: oppure copia e incolla il link nel browser. Questo link potrà essere utilizzato solo per il primo accesso.

Grazie per la tua partecipazione e buon allenamento!

L'utente che accede a Sport-in la prima volta dovrà<br>innanzitutto iscriversi al servizio, cliccando sul<br>seguente link e premendo il tasto bianco ISCRIVITI.<br>https://monitoraggioprogetti.sportesalute.eu/ Entranzitutto iscriversi al servizio, cliccando sul<br>seguente linke premendo il tasto bianco ISCRIVITI.<br>https://monitoraggioprogetti.sportesalute.eu/<br>L'utente dovrà quindi inserire il proprio codice Seguente che accede a Sport-in la prima volta dovrà<br>
innanzitutto iscriversi al servizio, cliccando sul<br>
seguente link e premendo il tasto bianco ISCRIVITI.<br>
https://monitoraggioprogetti.sportesalute.eu/<br>
L'utente dovrà qu

### https://monitoraggioprogetti.sportesalute.eu/

L'utente che accede a Sport-in la prima volta dovrà<br>
innanzitutto iscriversi al servizio, cliccando sul<br>
seguente link e premendo il tasto bianco ISCRIVITI.<br>
https://monitoraggioprogetti.sportesalute.eu/<br>
L'utente dovrà qu Example 12<br>
Figure 12<br>
Figure 12<br>
Figure 12<br>
Separation is critical and the premendo il tasto bianco ISCRIVITI.<br>
Intersection of a summarized mail e apporte if algebra 12<br>
Figure 12<br>
Figure 12<br>
Figure 12<br>
Figure 12<br>
Clicca L'utente che accede a Sport-in la prima volta dovrà<br>
innanzitutto iscriversi al servizio, cliccando sul<br>
seguente link e premendo il tasto bianco ISCRIVITI.<br>
Inters://monitoraggioprogetti.sportesalute.eu/<br>
L'utente dovrà q Contributed a Sport-in la prima volta dovrà<br>
Contributed increase a Sport-in la prima volta dovrà<br>
sul tasto bianco ISCRIVITI.<br>
Intrest.//monitoraggioprogetti.sportesalute.eu/<br>
L'utente dovrà quindi inserire il proprio cod L'utente che accede a Sport-in la prima volta dovrà<br>
innanzitutto iscriversi al servizio, cliccando sul<br>
seguente link e premendo il tasto bianco ISCRIVITI.<br>
Ittps://monitoraggioprogetti.sportesalute.eu/<br>
L'utente dovrà qu Conference a Sport-in la prima volta dovrà<br>
conference de la Sport-in la prima volta dovrà<br>
seguente link e premendo il tasto bianco ISCRIVITI.<br>
Intres://monitoraggioprogetti.sportesalute.eu/<br>
L'utente dovrà quindi inserir L'utente che accede a Sport-in la prima volta dovrà<br>
innanzitutto iscriversi al servizio, cliccando sul<br>
seguente link e premendo il tasto bianco ISCRIVITI.<br>
https://monitoraggioprogetti.sportesalute.eu/<br>
L'utente dovrà qu L'utente che accede a Sport-in la prima volta dovrà<br>
innanzitutto iscriversi al servizio, cliccando sul<br>
seguente link e premendo il tasto bianco ISCRIVITI.<br> **https://monitoraggioprogetti.sportesalute.eu/**<br>
L'utente dovrà

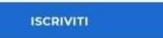

## ACCESSO RAPIDO AL SERVIZIO

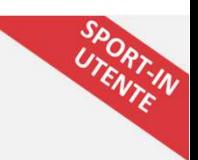

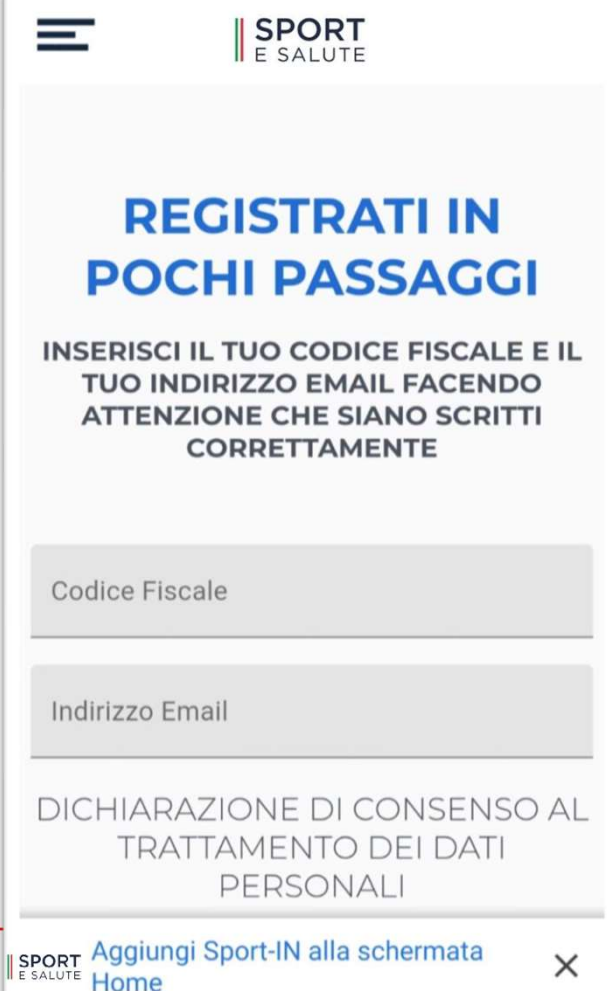

Per facilitare l'accesso dell'utente al servizio Sport-in, navigando il<br>servizio <u>da smartphone</u> sarà possibile salvare l'accesso rapido<br>semplicemente cliccando sul banner che apparirà in basso (come<br>mostrato nell'immagine Servizio da smartphone sarà possibile salvare l'accesso dell'utente al servizio Sport-in, navigando il<br>servizio <u>da smartphone</u> sarà possibile salvare l'accesso rapido<br>semplicemente cliccando sul banner che apparirà in bas Semplitare l'accesso dell'utente al servizio Sport-in, navigando il<br>servizio <u>da smartphone</u> sarà possibile salvare l'accesso rapido<br>semplicemente cliccando sul banner che apparirà in basso (come<br>mostrato nell'immagine acc mostratifiare l'accesso dell'utente al servizio Sport-in, navigando il<br>servizio <u>da smartphone</u> sarà possibile salvare l'accesso rapido<br>semplicemente cliccando sul banner che apparirà in basso (come<br>mostrato nell'immagine

Per facilitare l'accesso dell'utente al servizio Sport-in, navigando il<br>servizio <u>da smartphone</u> sarà possibile salvare l'accesso rapido<br>semplicemente cliccando sul banner che apparirà in basso (come<br>mostrato nell'immagine Per facilitare l'accesso dell'utente al servizio Sport-in, navigando il<br>servizio da smartphone sarà possibile salvare l'accesso rapido<br>semplicemente cliccando sul banner che apparirà in basso (come<br>mostrato nell'immagine a Sull'utente al servizio Sport-in, navigando il servizio da smartphone sarà possibile salvare l'accesso rapido<br>semplicemente cliccando sul banner che apparirà in basso (come<br>mostrato nell'immagine accanto).<br>Seguendo questi Der facilitare l'accesso dell'utente al servizio Sport-in, navigando il<br>servizio da smartphone sarà possibile salvare l'accesso rapido<br>semplicemente cliccando sul banner che apparirà in basso (come<br>mostrato nell'immagine a applicazione.

## ISCRIZIONE (2/3)

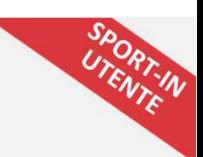

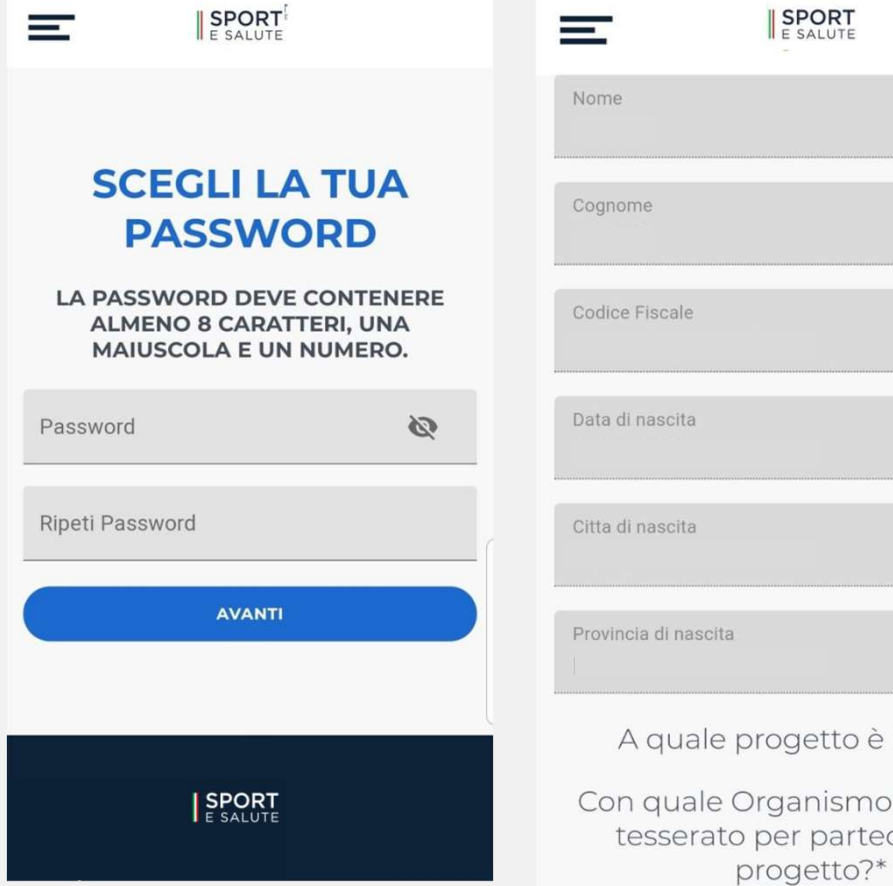

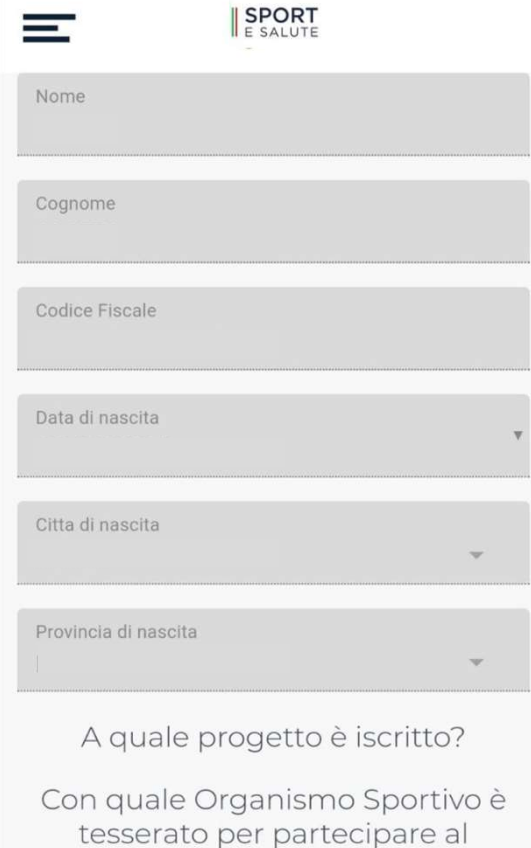

L'utente accederà quindi alla pagina dove impostare la propria password, rispettando i seguenti criteri:

- lunghezza minima di 8 caratteri,
- almeno una lettera maiuscola, un numero e un carattere speciale.

Questa password dovrà essere inserita ogni qual volta si intenda accedere al servizio.

Terminata la scelta della password, di accederà ad una pagina di recap con tutti i dati compilati, ovvero:

Nome, Cognome, Luogo e Data di nascita, Codice Fiscale e indirizzo email.

L'utente potrà inserire, facoltativamente, il numero di telefono.

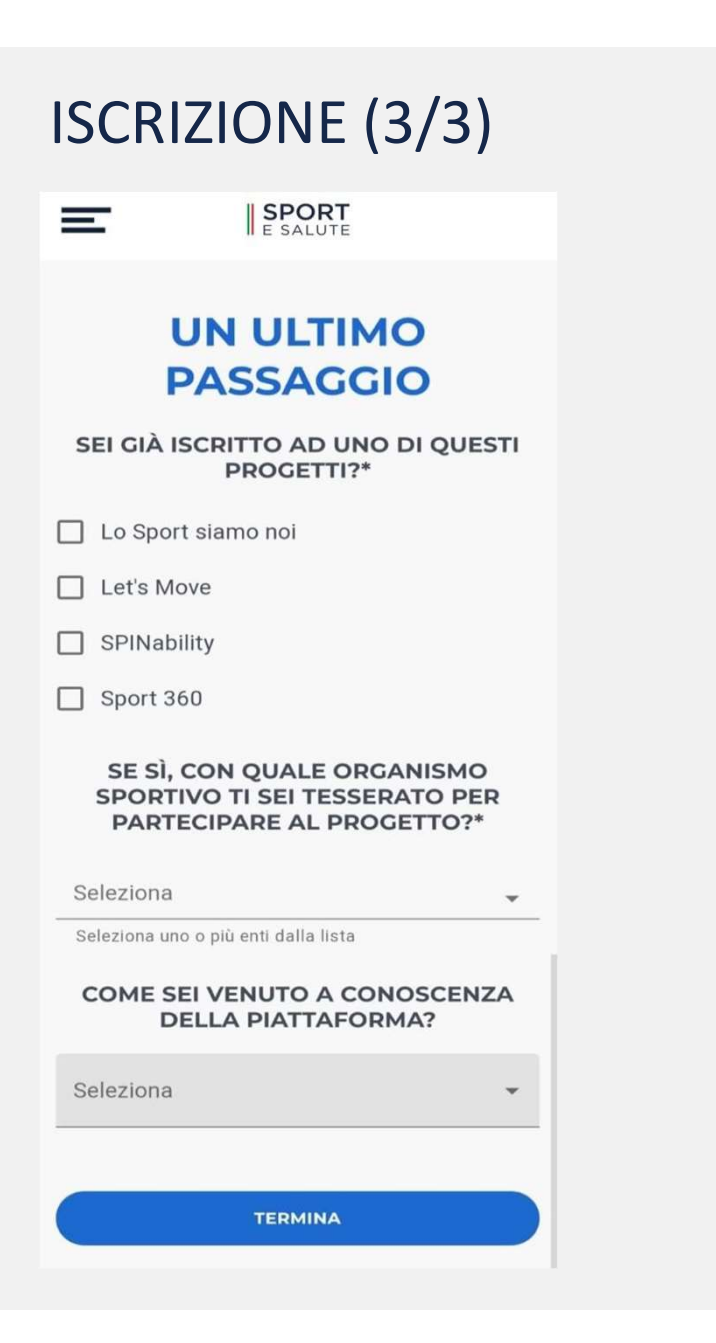

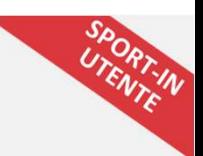

Nella pagina successiva l'utente dovrà obbligatoriamente selezionare:

- il progetto o i progetti a cui intende partecipare;
- l'EPS o la Federazione a cui è tesserato per partecipare al progetto;
- facoltativamente, potrà indicare come è venuto a conoscenza di Sport-IN.

Cliccando sul tasto blu CONFERMA l'iscrizione sarà completata.

## **ACCESSO**

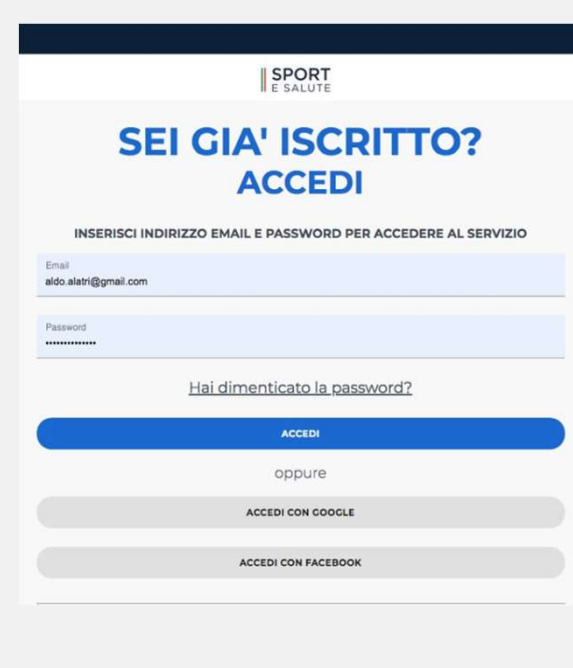

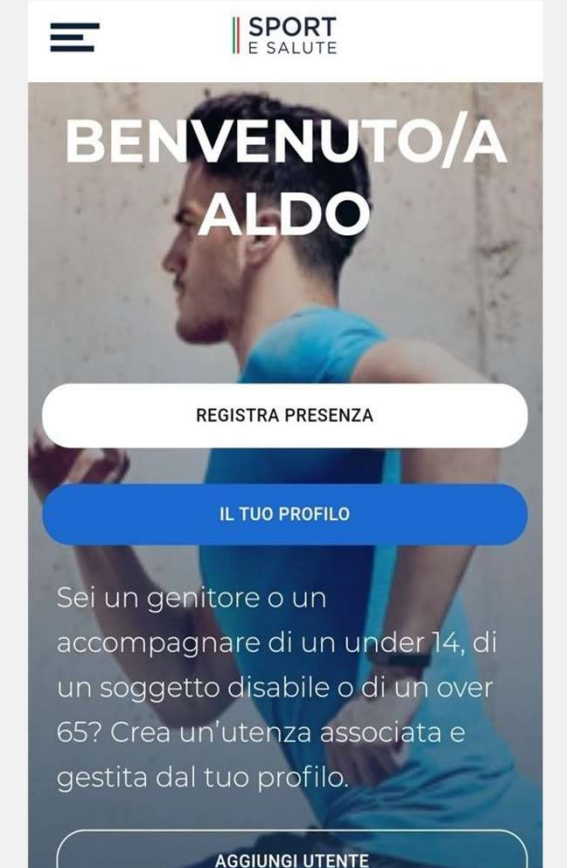

Una volta registrati, per accedere al servizio Sport-in basta cliccare su<br> **ACCEDI** nella Home Page e inserire nella schermata successiva la<br>
propria email e la password scelte. In alternativa si potrà accedere con<br>
le pro Beaution<br>
Una volta registrati, per accedere al servizio Sport-in basta cliccare su<br> **ACCEDI** nella Home Page e inserire nella schermata successiva la<br>
proprie eredenziali Google o Facebook.<br>
Una volta inserite le proprie propria email e la password scelte. In alternativa si potrà accedere su<br> **ACCEDI** nella Home Page e inserire nella schermata successiva la<br>
propria email e la password scelte. In alternativa si potrà accedere con<br>
le propr **COOPERT ACCEDI**<br> **COOPERT ACCEDI**<br> **COOPERT ACCEDI**<br> **COOPERT ACCEDI**<br> **COOPERT ACCEDI**<br> **COOPERT ACCEDI**<br> **COOPERT ACCEDI**<br> **COOPERT ACCEDI**<br> **COOPERT ACCEDIAL**<br> **COOPERT ACCEDIAL**<br> **COOPERT ACCEDIAL**<br> **COOPERT ACCEDIAL** Una volta registrati, per accedere al servizio Sport-in basta cliccare su<br> **ACCEDI** nella Home Page e inserire nella schermata successiva la<br>
proprie credenziali Google o Facebook.<br>
Una volta inserite le proprie credenzial Una volta registrati, per accedere al servizio Sport-in basta cliccare su<br> **ACCEDI** nella Home Page e inserire nella schermata successiva la<br>
propria email e la password scelte. In alternativa si potrà accedere con<br>
e prop

- 
- 
- 

## PROFILO PERSONALE

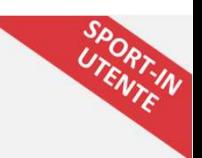

**SPORT**  $\leftarrow$  indietro

 $\equiv$ 

**IL TUO ACCOUNT** 

SPORT

Gestisci la tua iscrizione a Sport-In!

**UTENTE PRINCIPALE** 

**NOMINATIVO** 

Mario Rossi

**DATA DI NASCITA** 

03/02/1987

**CODICE FISCALE** 

**EMAIL** 

xxxxxxxxxx

**PROGETTI** 

Lo Sport siamo noi

 $Modifica \rightarrow$ 

#### **UTENTI SECONDARI**

Sei un genitore o un accompagnare di un under 14, di un soggetto disabile o di un over 65? Crea un'utenza associata e gestita dal tuo profilo, ti basterà tenere a portata di mano il suo codice fiscale.

**AGGIUNGI UTENTE** 

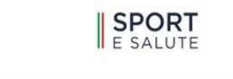

## **MODIFICA UTENTE**

Tieni aggiornate le informazioni del profilo

Sono un genitore  $\odot$ 

 $=$   $\overline{ }$ 

Sono un accompagnatore

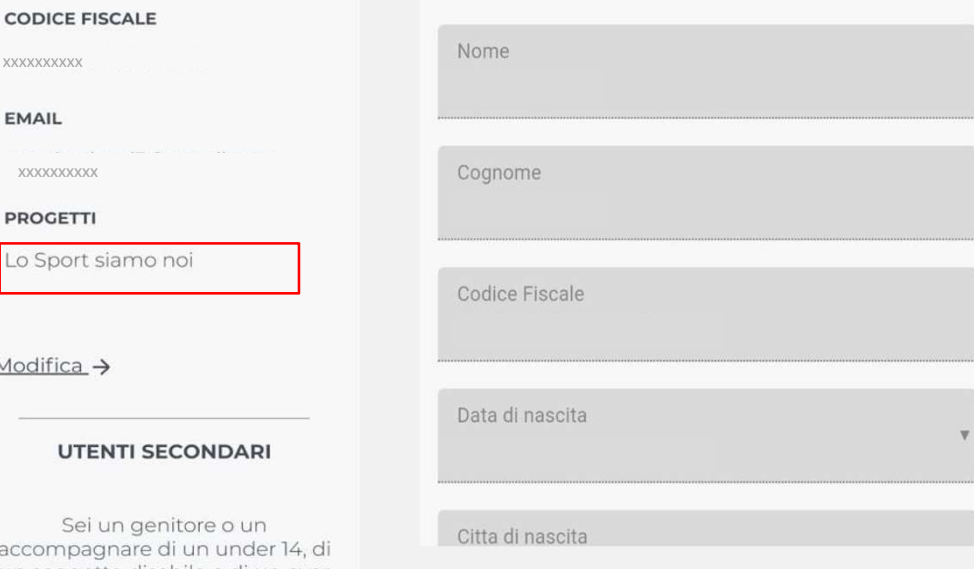

Accedendo al proprio profilo si possono visualizzare i propri dati e quelli degli eventuali account collegati. Premendo il tasto MODIFICA sarà possibile modificarli.

Accedendo al proprio profilo si possono visualizzare i propri dati e<br>quelli degli eventuali account collegati.<br>Premendo il tasto MODIFICA sarà possibile modificarli.<br>ATTENZIONE: nella pagina MODIFICA UTENTE si possono modi Accedendo al proprio profilo si possono visualizzare i propri dati e<br>quelli degli eventuali account collegati.<br>Premendo il tasto MODIFICA sarà possibile modificarli.<br>ATTENZIONE: nella pagina MODIFICA UTENTE si possono modi Accedendo al proprio profilo si possono visualizzare i propri dati e<br>quelli degli eventuali account collegati.<br>Premendo il tasto MODIFICA sarà possibile modificarli.<br>ATTENZIONE: nella pagina MODIFICA UTENTE si possono modi noncella al proprio profilo si possono visualizzare i propri dati e<br>quelli degli eventuali account collegati.<br>Premendo il tasto MODIFICA sarà possibile modificarli.<br>ATTENZIONE: nella pagina MODIFICA UTENTE si possono modif Accedendo al proprio profilo si possono visualizzare i propri dati e<br>quelli degli eventuali account collegati.<br>Premendo il tasto MODIFICA sarà possibile modificarli.<br>ATTENZIONE: nella pagina MODIFICA UTENTE si possono modi Accedendo al proprio profilo si possono visualizzare i propri dati e<br>quelli degli eventuali account collegati.<br>Premendo il tasto MODIFICA sarà possibile modificarli.<br>ATTENZIONE: nella pagina MODIFICA UTENTE si possono modi **Example 12**<br>
Accedendo al proprio profilo si possono visualizzare i propri dati e<br>
quelli degli eventuali account collegati.<br>
Premendo il tasto MODIFICA sarà possibile modificarli.<br>
<u>ATTENZIONE</u>: nella pagina MODIFICA UTE

Per salvare le modifiche cliccare il tasto blu AGGIORNA

## ALTRI UTENTI GESTITI DALL'UTENTE PRINCIPALE

## SPORT

 $\leftarrow$  indietro

 $\equiv$ 

#### **IL TUO ACCOUNT**

Gestisci la tua iscrizione a Sport-In!

**UTENTE PRINCIPALE** 

**NOMINATIVO** 

Mario Rossi

#### **DATA DI NASCITA**

03/02/1987

xxxxxxxxxx

LZZMTN87B43L117B

#### **EMAIL**

xxxxxxxxxx

#### **PROGETTI**

Lo Sport siamo noi

Modifica $\rightarrow$ 

#### **UTENTI SECONDARI**

Sei un genitore o un accompagnare di un under 14, di un soggetto disabile o di un over 65? Crea un'utenza associata e gestita dal tuo profilo, ti basterà tenere a portata di mano il suo codice fiscale.

#### **AGGIUNGI UTENTE**

#### **AGGIUNGI UTENTE AL TUO PROFILO**

Se sei un genitore o un accompagnare di un under 14, di un soggetto disabile o di un over 65, puoi creare il suo profilo qui, associandolo al  $t110$ 

#### C Figlio

 $\bigcirc$  Soggetto tutelato

Compila i sequenti campi relativi alla persona che vuoi associare al tuo profilo

Codice Fiscale \*

Nome.

Cognome \*

Citta di nascita \*

Provincia di nascita \*

A quale progetto è iscritto? \*

 $\Box$  Lo Sport siamo noi

**D** Let's Move

**D** SPINability

 $\Box$  Sport 360

Con quale Organismo Sportivo è tesserato per partecipare al progetto?

 $\cdot$ 

Seleziona Seleziona uno o più enti dalla lista

#### Dichiaro, in qualità di

genitore/tutore/accompagnatore di essere responsabile dei dati del minore o del soggetto accompagnato e di registrare, per suo conto, la partecipazione al programma di attività fisica

SALVA

**SPORTER ENERGES SERVES SERVES SERVES SERVES SERVES SERVES SERVES SERVES SERVES SERVES SERVES SERVES SERVES SERVES SERVES SERVES SERVES SERVES SERVES SERVES SERVES SERVES SERVES SERVES SERVES SERVES SERVES SERVES SERVES SE** di un anziano o di un disabile è possibile inserire una o più utenze associate al proprio profilo premendo il tasto **AGGIUNGI UTENTE**<br>presente nella pagina IL TUO ACCOUNT.<br>Nella pagina AGGIUNGI UTENTE AL TUO PROFILO baster **Example 18 ALE**<br> **Associate al proprio profilo premendo il tasto AGGIUNGI UTENTE**<br> **Associate al proprio profilo premendo il tasto AGGIUNGI UTENTE**<br> **Presente nella pagina IL TUO ACCOUNT.**<br> **Nella pagina AGGIUNGI UTENTE A PALE**<br> **PALE**<br>
Nel caso l'utente sia un genitore o un accompagnatore di under 14 o<br>
di un anziano o di un disabile è possibile inserire una o più utenze<br>
associate al proprio profilo premendo il tasto **AGGIUNGI UTENTE**<br>
p

**PALE**<br>
Nel caso l'utente sia un genitore o un accompagnatore di under 14 o<br>
di un anziano o di un disabile è possibile inserire una o più utenze<br>
associate al proprio profilo premendo il tasto **AGGIUNGI UTENTE**<br>
presente **Consumer Signal persona che si sur compagnatore di under 14 o di un anziano o di un disabile è possibile inserire una o più utenze associate al proprio profilo premendo il tasto AGGIUNGI UTENTE presente nella pagina IL TU discription of the complementation**<br>and the caso l'utente sia un genitore o un accompagnatore di under 14 o<br>di un anziano o di un disabile è possibile inserire una o più utenze<br>associate al proprio profilo premendo il tas **PALE**<br> **PALE**<br> **Solution Algerity Considers and algerities of the compagnatore di under 14 o<br>
di un anziano o di un disabile è possibile inserire una o più utenze<br>
associate al proprio profilo premendo il tasto <b>AGGIUNGI** L'UNE<br>
Mel caso l'utente sia un genitore o un accompagnatore di under 14 o<br>
di un anziano o di un disabile è possibile inserire una o più utenze<br>
associate al proprio profilo premendo il tasto **AGGIUNGI UTENTE**<br>
presente n **PALE**<br> **PALE**<br> **Regularity and the signal manufacture of the compagnatore di under 14 o<br>
di un anziano o di un disabile è possibile inserire una o più utenze<br>
presente nella pagina ILTUO ACCOUNT.<br>
Nella pagina AGGIUNGI UT IPALE**<br>
IN URICANTE Sia un genitore o un accompagnatore di under 14 o<br>
di un anziano o di un disabile è possibile inserire una o più utenze<br>
associate al proprio profilo premendo il tasto **AGGIUNGI UTENTE**<br>
presente nella

I dati degli Utenti associati saranno sempre visibili nella pagina del proprio profilo.

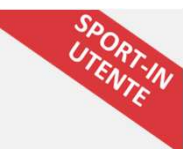

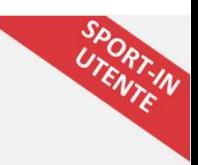

## REGISTRAZIONE PRESENZA AD ATTIVITÀ FISICA

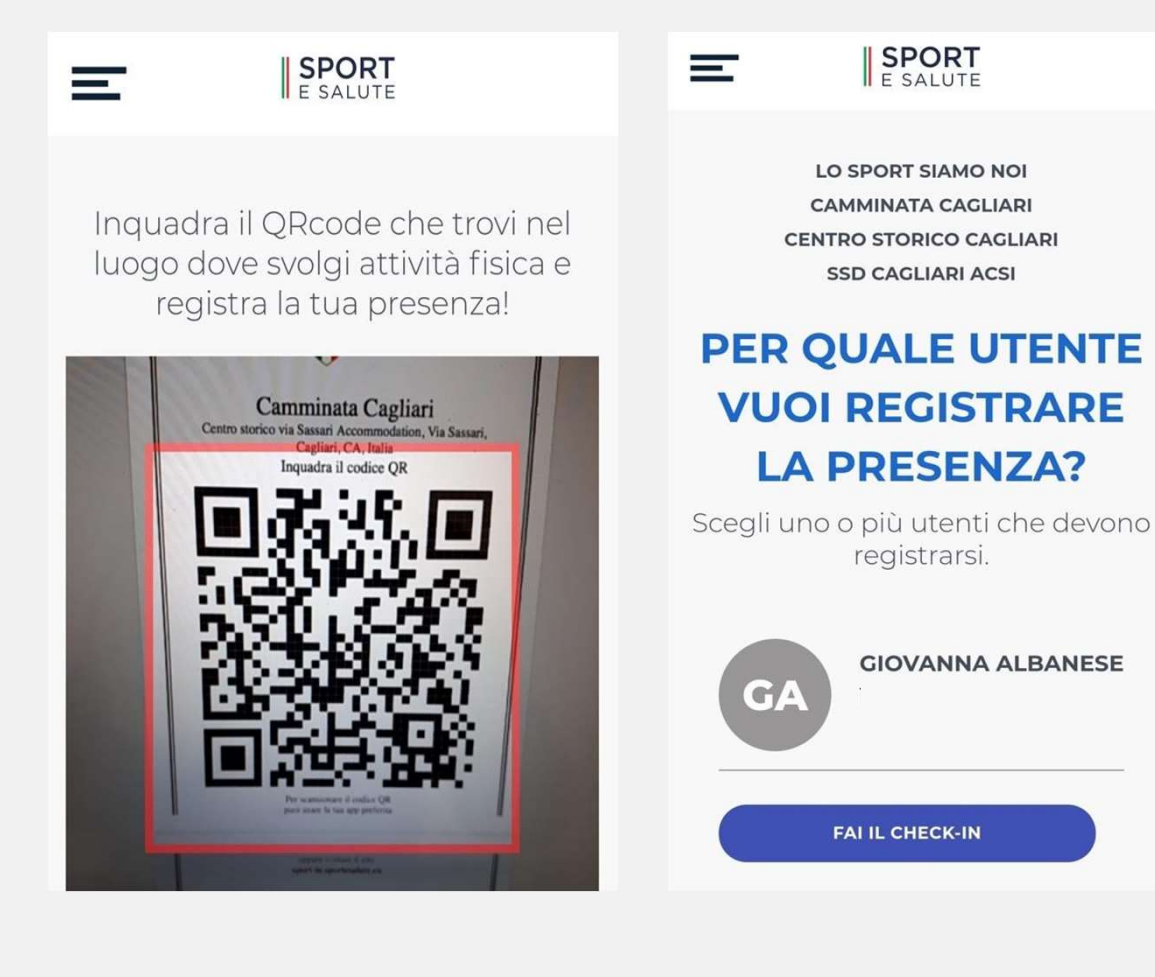

**SPORT**<br>Per registrare la presenza propria e o delle persone associate al<br>proprio profilo basterà cliccare sul tasto REGISTRA PRESENZA presente<br>profilo.<br>ATTFNZIONE: per poter effettuare la scansione del ORcode, bisogna **SICA**<br>
Per registrare la presenza propria e o delle persone associate al<br>
proprio profilo basterà cliccare sul tasto REGISTRA PRESENZA presente<br>
nella Home, nella pagine di benvenuto e nella pagina del proprio<br>
profilo.<br> **nella Home, nella pagine di benvenuto e nella pagina del proprio profilo basterà cliccare sul tasto REGISTRA PRESENZA presente nella Home, nella pagine di benvenuto e nella pagina del proprio profilo.<br>ATTENZIONE: per pote** profilo. ATTENZIONE: per poter effettuare la scansione delle persone associate al proprio profilo basterà cliccare sul tasto REGISTRA PRESENZA presente nella Home, nella pagine di benvenuto e nella pagina del proprio profilo.<br>ATTEN **Per registrare la presenza propria e o delle persone associate al proprio profilo basterà cliccare sul tasto REGISTRA PRESENZA presente nella Home, nella pagine di benvenuto e nella pagina del proprio profilo.<br>ATTENZIONE: International Schemation**<br> **International Schematical proprise consider all proprise proprise proprise della pagine di benvenuto e nella pagina del proprio profilo.<br>
<u>ATTENZIONE</u>: per poter effettuare la scansione del QRc SICA**<br> **Per registrare la presenza propria e o delle persone associate al<br>
proprio profilo basterà cliccare sul tasto REGISTRA PRESENZA presente<br>
nella Home, nella pagine di benvenuto e nella pagina del proprio<br>
profilo.<br>** Selezionare la presenza propria e o delle persone associate al proprio profilo basterà cliccare sul tasto REGISTRA PRESENZA presente nella Home, nella pagine di benvenuto e nella pagina del proprio profilo.<br>ATTENZIONE: per **SICA**<br>
Per registrare la presenza propria e o delle persone associate al<br>
proprio profilo basterà cliccare sul tasto REGISTRA PRESENZA presente<br>
nella Home, nella pagine di benvenuto e nella pagina del proprio<br>
profilo.<br>

## INDAGINE PER I PARTECIPANTI (attraverso Sport-IN)

Durante il periodo di svolgimento delle attività di progetto, ogni ASD dovrà sottoporre ai partecipanti ai corsi i questionari che Sport e Salute renderà disponibili su Sport-IN.

Sport e Salute metterà a disposizione:

- il questionario di indagine;
- la piattaforma per la somministrazione dei questionari;
- il disegno campionario sulla base dei target attesi, che consentirà agli Organismi Sportivi di intervistare solo una parte dell'utenza raggiunta.

Obiettivo: comprendere sempre meglio abitudini, stili di vita e and the set of the set of the set of the set of the set of the set of the set of the set of the set of the s pratica dell'attività fisica dei partecipanti ai progetti finanziati **interventiva alla propriata all'interventiva alla propriata all'interventiva all'interventiva all'** 

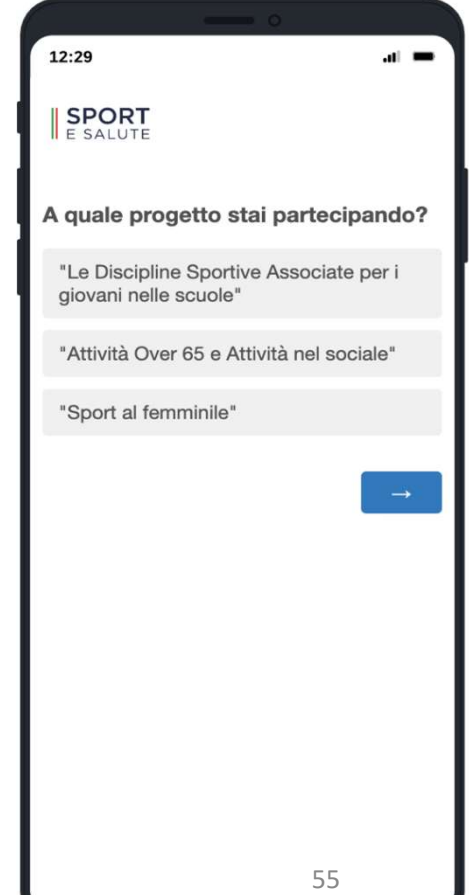

## Ruolo CR: Rendicontazione economica Ruolo CR: Rendicontazione<br>Due momenti di rendicontazione:<br>• prima rendicontazione per ASD/SSD entro 20/10/2023<br>• rendicontazione finale per ASD/SSD e CR entro 15/01/3 **RUOIO CR: Rendicontazione**<br> **Prima rendicontazione per ASD/SSD entro 20/10/2023**<br> **Prima rendicontazione per ASD/SSD entro 20/10/2023**<br> **Prima rendicontazione finale per ASD/SSD e CR entro 15/01/2024**<br>
In entrambe le rend • Ruolo CR: Rendicontazione<br>
• prima rendicontazione:<br>
• prima rendicontazione per ASD/SSD entro 20/10/2023<br>
• rendicontazione finale per ASD/SSD e CR entro 15/01/2024<br>
In entrambe le rendicontazioni (modulistica predispo **Ruolo CR: Rendicontazione economica**<br>
Due momenti di rendicontazione:<br>
• prima rendicontazione per ASD/SSD entro 20/10/2023<br>
• rendicontazione finale per ASD/SSD e CR entro 15/01/2024<br>
In entrambe le rendicontazioni (mod

- 
- 

- 
- 
- **Ruolo CR: Rendicontazione economica**<br>
Due momenti di rendicontazione:<br>
 prima rendicontazione per ASD/SSD entro 20/10/2023<br>
 rendicontazione finale per ASD/SSD e CR entro 15/01/2024<br>
In entrambe le rendicontazioni (mod Ruolo CR: Rendicontazione e testimoniana per aspectiva alcune forma rendiciontazione e testimoniana e testimoniana di enclicontazione finale per ASD/SSD e testimonianze di entrambe le rendicontazioni (modulistica predispo  $\rightarrow$  raccolta fatture e relativi giustificativi di pagamento dalle ASD/SSD e controllo validità degli stessi (causale con riferimento al nome progetto, codice CUP, modalità di pagamento, ammissibilità spese rendicontate, ecc.)

IMPORTANTE: in ogni giustificativo di spesa e nella causale di ogni bonifico deve essere presente il riferimento al progetto in questione e il seguente codice CUP: J59I22001590001

TUTTAVIA: stiamo verificando con Collegio Revisori fattibilità di contributo forfettario alle ASD/SSD, nel frattempo attenersi alle indicazioni di cui sopra, contenute del Vademecum (rendicontazione analitica)

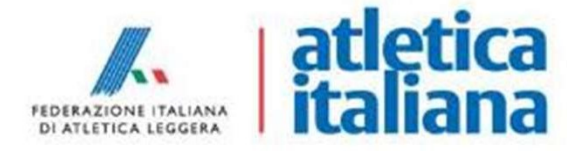

## Rendicontazione economica per CR

 $\rightarrow$  Indicare entro il 30/06/2023 il nominativo della risorsa dedicata per ogni CR  $\rightarrow$  Rendicontazione finale CR entro 15/01/2024

Spese ammissibili:

- 1) Contratti di collaborazione
- 2) Attività di promozione e comunicazione (es. brochure, stampati, roll-up, produzione video, campagne social)
- 3) Rimborsi spese legati all'attività di monitoraggio dei progetti
- 4) Timesheet eventuali dipendenti federali

In ogni giustificativo di spesa e nella causale di ogni bonifico deve essere presente il riferimento al nome del progetto e il seguente codice CUP: J59I22001590001

## $\rightarrow$  IMPORTANTE: Tutte le spese devono essere sostenute entro il 31/12/2023

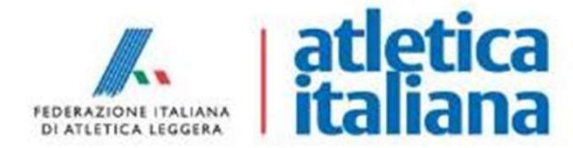

## Riepilogo date/scadenze

Date/Scadenze per CR:

- Riepilogo date/scadenze<br>
Date/Scadenze per CR:<br>
 Entro 30/06/2023: indicare a elisabetta.sturlesi@fidal.it il nominativo della risorsa che si occuperà<br>
 Entro 20/10/2023: prima rendicontazione economica ASD/SSD<br>
 Entro di seguire i progetti per ogni CR Riepilogo date/scadenze per CR:<br>
- Entro 30/06/2023: indicare a elisabetta.sturlesi@fidal.it il nomin<br>
di seguire i progetti per ogni CR<br>
- Entro 20/10/2023: prima rendicontazione economica ASD/SSD<br>
- Entro 31/12/2023: tut Riepilogo date/scadenze per CR:<br>
- Entro 30/06/2023: indicare a elisabetta.sturlesi@fidal.it il nominativo della risorsa che si or<br>
- Entro 20/06/2023: prima rendicontazione economica ASD/SSD<br>
- Entro 21/12/2023: prima ren Riepilogo date/scadenze per CR:<br>
- Entro 30/06/2023: indicare a elisabetta.sturlesi@fidal.it il nominativo della r<br>
- is eguire i progetti per ogni CR<br>
- Entro 20/10/2023: prima rendicontazione economica ASD/SSD<br>
- Entro 3 Riepilogo date/Scadenze per CR:<br>
- Entro 30/06/2023: indicare a elisabetta.sturlesi@fidal.it il nominativo della risorsa che si occuperà<br>
- Entro 20/10/2023: prima rendicontazione economica ASD/SSD<br>
- Entro 31/02/2023: tut Date/Scadenze per CR:<br>
- Entro 30/06/2023: indicare a elisabetta.sturlesi@fidal.it il nominativo della risorsa che si occuperà<br>
- Entro 20/10/2023: prima rendicontazione economica ASD/SSD<br>
- Entro 20/10/2023: prima rendico
- Entro 20/10/2023: prima rendicontazione economica ASD/SSD
- 
- 
- 

- funzionalità su piattaforma tesseramenti online Fidal
- 
- 
- 
- Entro 31/12/2023: tutte le spese sostenute
- Entro 15/01/2024: rendicontazione economica finale
- Entro 31/03/2024: conclusione minimo 6 mesi di corsi di allenamento
- monte ore totale di presenze su Sport-IN: almeno 4 presenze/mese/partecipante x 6 mesi

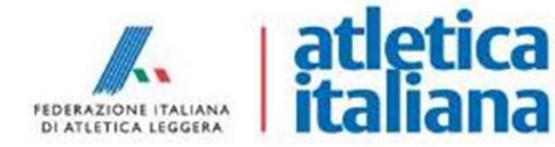

## Q & A

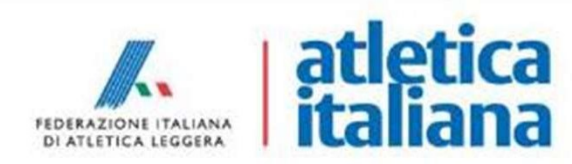

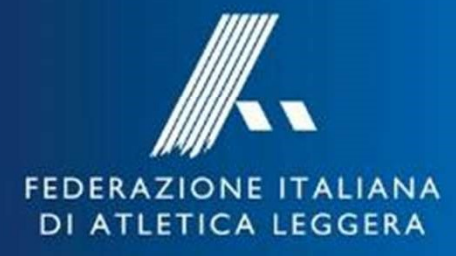

# atletica<br>I italiana

Incontro Comitati Regionali 14 Giugno 2023